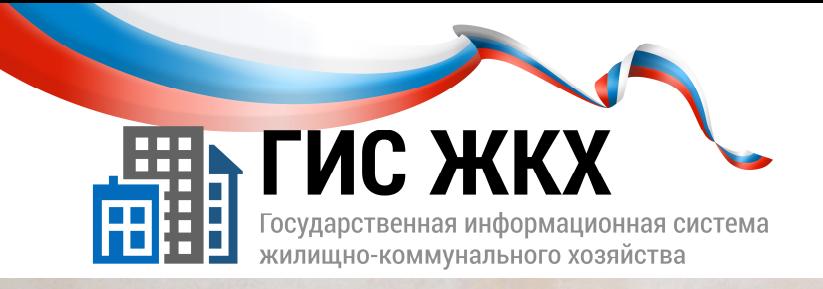

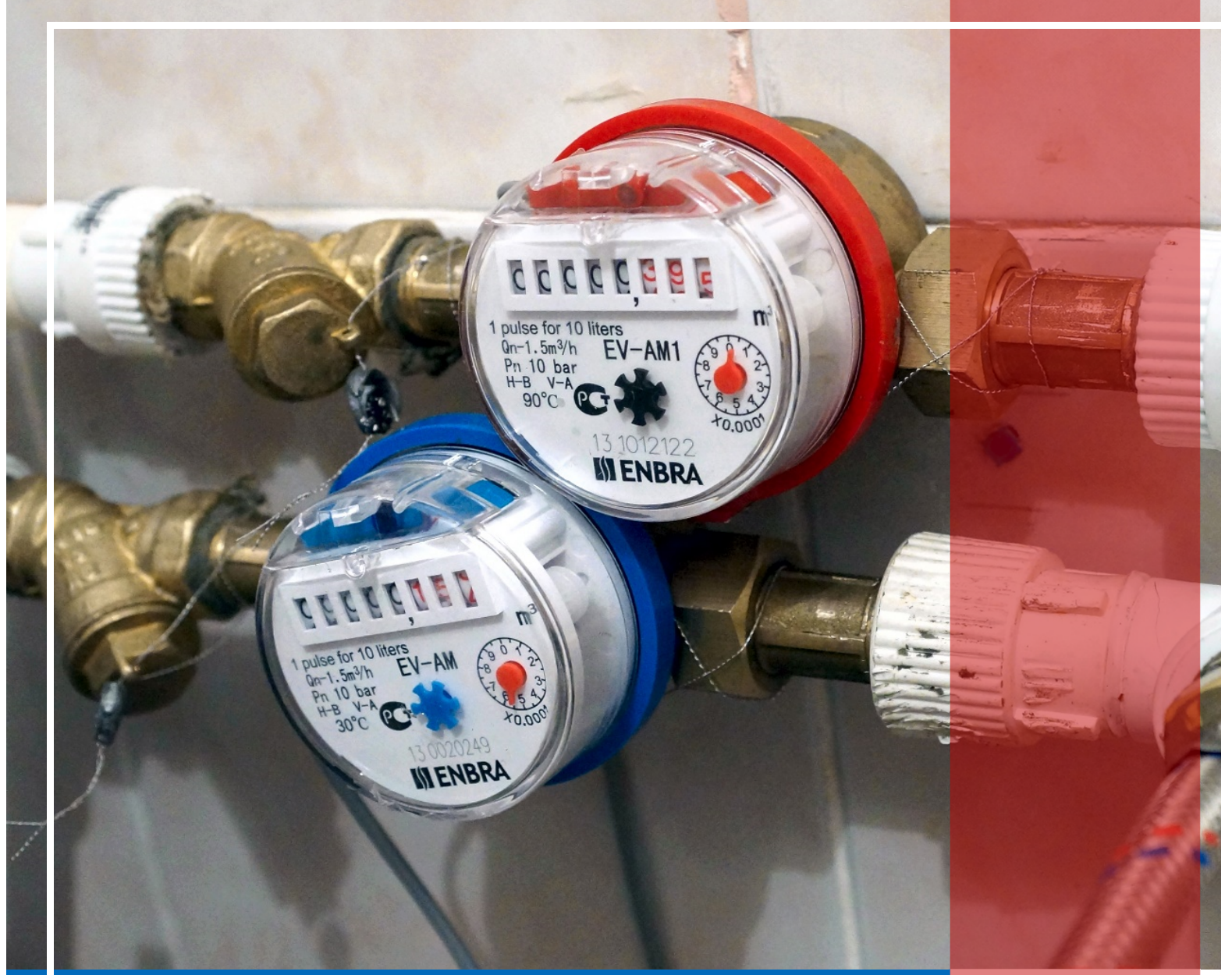

НАСТРОЙКА ПРАВ ДОСТУПА СОТРУДНИКОВ

> Москва 2016 г.

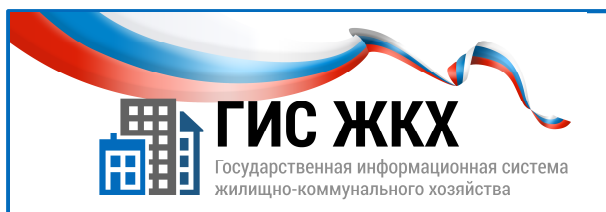

# НАСТРОЙКА ПРАВ ДОСТУПА СОТРУДНИКА

#### Краткий обзор темы

В данной теме рассматривается порядок действий для изменения прав доступа сотрудников организации по работе в личном кабинете в ГИС ЖКХ.

1

#### Содержание темы:

- Предварительная настройка ролей в ЕСИА
- Настройка прав доступа представителя организации
- Заключение
- Контрольные вопросы

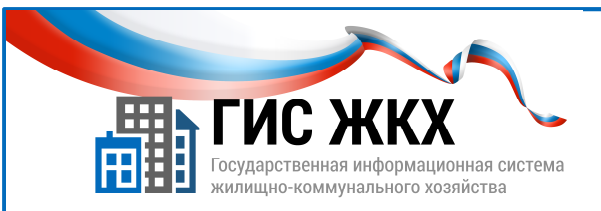

#### ПРЕДВАРИТЕЛЬНАЯ НАСТРОЙКА РОЛЕЙ В ЕСИА

- Права доступа представителей организации в ГИС ЖКХ определяются ролями, настроенными в ЕСИА
- Существует три роли: Руководитель организации, Администратор, Уполномоченный специалист
- У одного сотрудника может быть несколько ролей

1. До настройки прав доступа представителей организации в ГИС ЖКХ необходимо в ЕСИА назначить им роли для ГИС ЖКХ.

Настройка ролей в ЕСИА в данном пособии не рассматривается*.*

- 2. Существует три роли: Руководитель организации**,** Администратор организации**,**  Уполномоченный специалист**.**
- 3. Представители организации с ролью Руководитель организации и Администратор организации могут управлять настройками организации, взаимодействием с другими организациями и правами сотрудников организации.
- 4. Представители организации с ролью Уполномоченный специалист могут размещать сведения в ГИС ЖКХ.
- 5. Роль Руководитель организации принадлежит руководителям и сотрудникам организации, имеющим право подписывать документы организации без доверенности.
- 6. Роли Администратор и Уполномоченный специалист присваиваются прочим сотрудникам в ЕСИА руководителем организации.
- 7. У представителя организации с ролью Руководитель организации есть несколько не снимаемых инструментов администрирования (в т.ч. Администрирование прав доступа пользователей).
- 8. Представитель организации с ролью Администратор имеет доступ к тем инструментам администрирования в ГИС ЖКХ, которые ему разрешены Руководителем организации.

 $\overline{\mathcal{L}}$ 

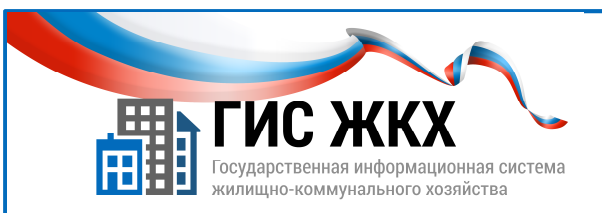

### ПРЕДВАРИТЕЛЬНАЯ НАСТРОЙКА РОЛЕЙ В ЕСИА

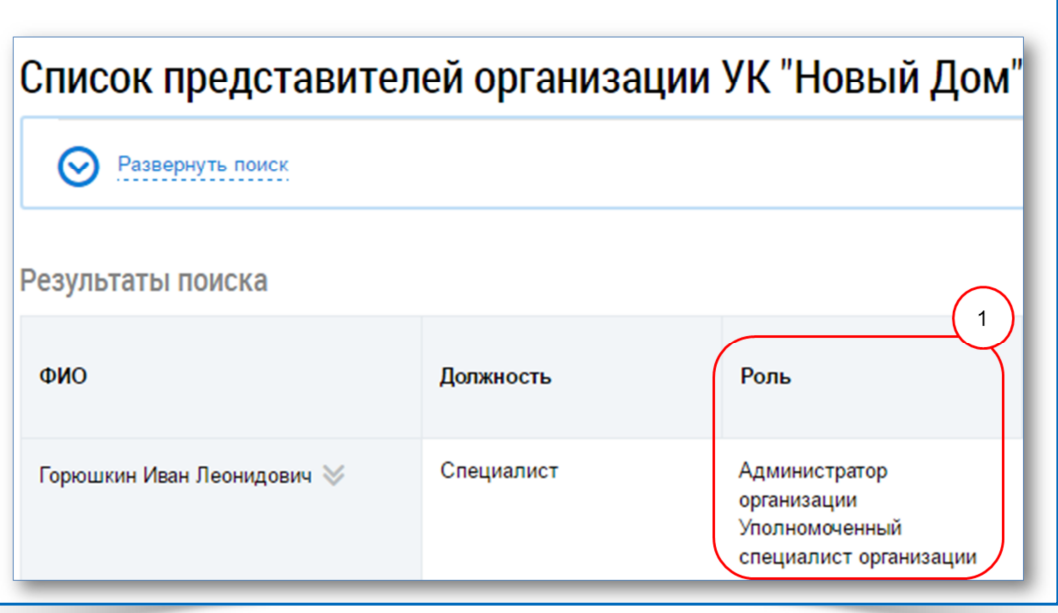

- 9. Представитель организации с ролью Уполномоченный специалист имеет доступ к тем инструментам размещения информации в ГИС ЖКХ, которые ему разрешены Руководителем организации или Администратором**.**
- 10. Один представитель организации может иметь несколько ролей одновременно.
- 11. Назначенные роли можно посмотреть в ГИС ЖХК в меню Администрирование **/** Сотрудники (рис. 1).

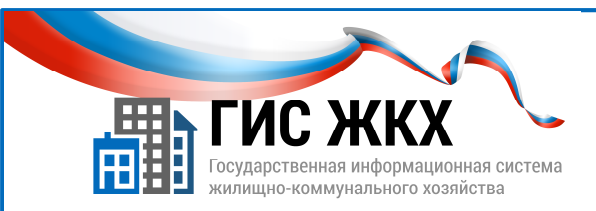

### НАСТРОЙКА ПРАВ ДОСТУПА ПРЕДСТАВИТЕЛЯ ОРГАНИЗАЦИИ

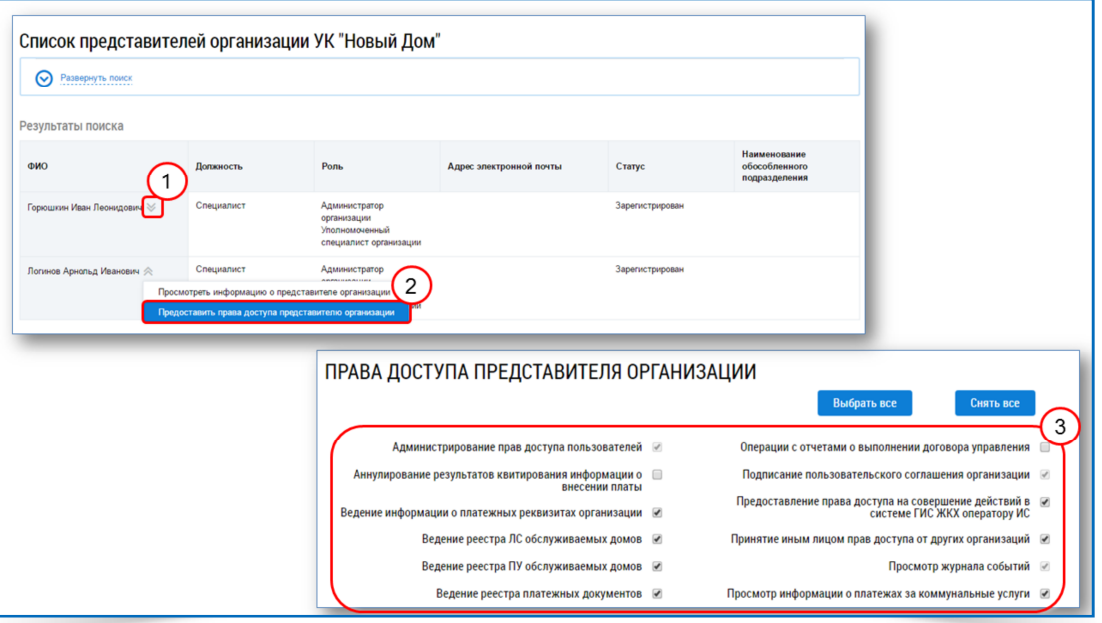

- 1. Настраивать права доступа представителей организации может Руководитель организации или Администратор*,* которому это право назначил Руководитель организации**.**
- 2. Список возможных прав доступа определяется функцией организации в ГИС ЖКХ и ролями представителя организации.
- 3. Настройка прав доступа представителя организации осуществляется в личном кабинете организации в ГИС ЖКХ.
- 4. Чтобы настроить права доступа представителей организации надо:
	- в меню Администрирование выбрать команду Сотрудники;
	- на странице Список представителей организации справа от ФИО нужного сотрудника нажать кнопку контекстного меню (рис. 1), а затем выбрать команду Предоставить права доступа представителю организации (рис. 2);
	- на странице Предоставление прав доступа представителю организации установить флажки для требуемых прав доступа (рис. 3); Также можно использовать кнопки Выбрать все и Снять все*;*
	- нажать кнопку Предоставить права доступа.
- **5.** Важно**!** После выхода новых версий и релизов ГИС ЖКХ необходимо настраивать новые права доступа представителям организации.

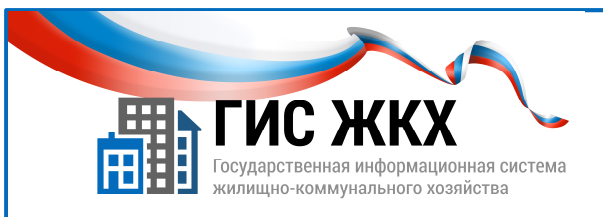

#### **ЗАКЛЮЧЕНИЕ**

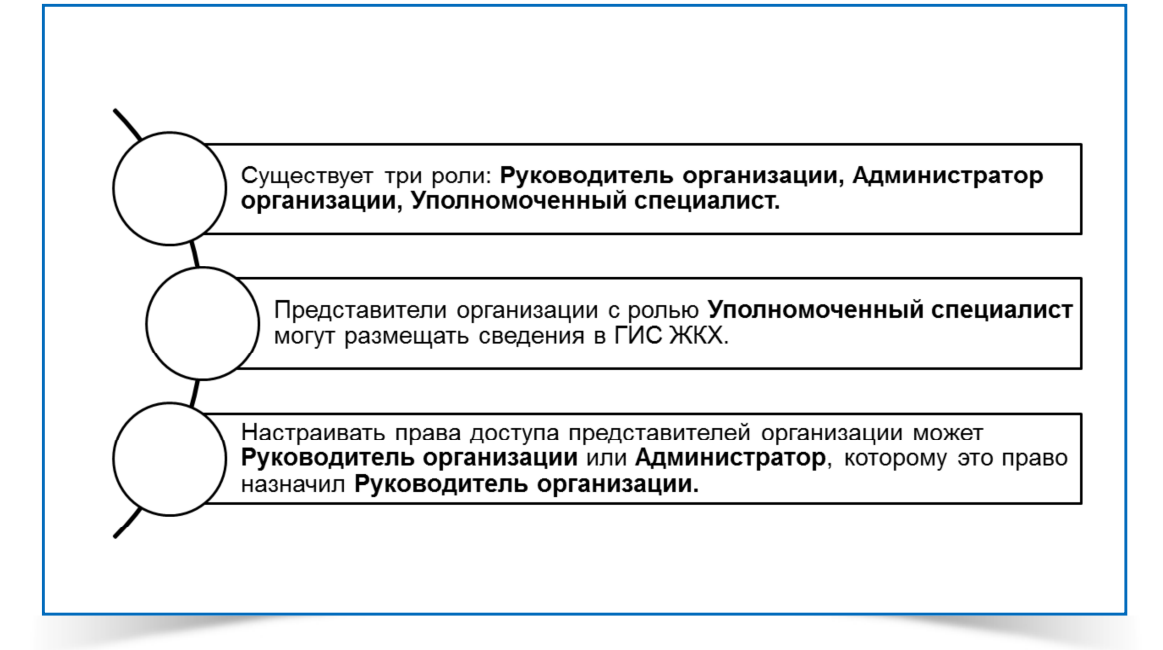

- 1. До настройки прав доступа представителей организации в ГИС ЖКХ необходимо в ЕСИА назначить им роли для ГИС ЖКХ.
- 2. Существует три роли: Руководитель организации**,** Администратор организации**,**  Уполномоченный специалист**.**
- 3. Представители организации с ролью Уполномоченный специалист могут размещать сведения в ГИС ЖКХ.
- 4. Настраивать права доступа представителей организации может Руководитель организации или Администратор*,* которому это право назначил Руководитель организации**.**
- 5. Список возможных прав доступа определяется функцией организации в ГИС ЖКХ и ролями представителя организации.
- 6. Настройка прав доступа представителя организации осуществляется в личном кабинете организации в ГИС ЖКХ.

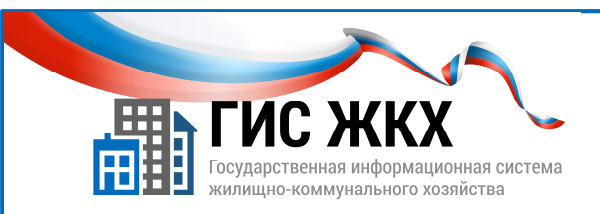

### КОНТРОЛЬНЫЕ ВОПРОСЫ

- 1. Кто может предоставить права доступа для работы в личном кабинете представителю организации с ролью Уполномоченный специалист?
	- Только Руководитель организации
	- Только Администратор
	- Руководитель организации и Администратор
- 2. Представитель организации с какой ролью может размещать информацию в ГИС ЖКХ?

\_\_\_\_\_\_\_\_\_\_\_\_\_\_\_\_\_\_\_\_\_\_\_\_\_\_\_\_\_\_\_\_\_\_\_\_\_\_\_\_\_\_\_\_\_\_\_\_\_\_\_\_\_\_\_\_\_\_\_\_\_\_\_\_\_\_\_\_\_\_\_\_\_\_\_\_\_\_\_\_\_\_\_ \_\_\_\_\_\_\_\_\_\_\_\_\_\_\_\_\_\_\_\_\_\_\_\_\_\_\_\_\_\_\_\_\_\_\_\_\_\_\_\_\_\_\_\_\_\_\_\_\_\_\_\_\_\_\_\_\_\_\_\_\_\_\_\_\_\_\_\_\_\_\_\_\_\_\_\_\_\_\_\_\_\_\_ \_\_\_\_\_\_\_\_\_\_\_\_\_\_\_\_\_\_\_\_\_\_\_\_\_\_\_\_\_\_\_\_\_\_\_\_\_\_\_\_\_\_\_\_\_\_\_\_\_\_\_\_\_\_\_\_\_\_\_\_\_\_\_\_\_\_\_\_\_\_\_\_\_\_\_\_\_\_\_\_\_\_\_ \_\_\_\_\_\_\_\_\_\_\_\_\_\_\_\_\_\_\_\_\_\_\_\_\_\_\_\_\_\_\_\_\_\_\_\_\_\_\_\_\_\_\_\_\_\_\_\_\_\_\_\_\_\_\_\_\_\_\_\_\_\_\_\_\_\_\_\_\_\_\_\_\_\_\_\_\_\_\_\_\_\_\_

- Руководитель организации
- П Уполномоченный специалист
- П Администратор

3. Чем определяется список возможных прав доступа представителя организации?

\_\_\_\_\_\_\_\_\_\_\_\_\_\_\_\_\_\_\_\_\_\_\_\_\_\_\_\_\_\_\_\_\_\_\_\_\_\_\_\_\_\_\_\_\_\_\_\_\_\_\_\_\_\_\_\_\_\_

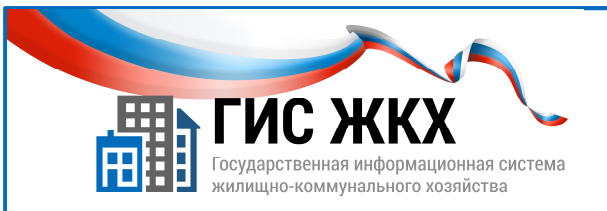

## СТРАНИЦА ДЛЯ ЗАМЕТОК

Учебник разработан Минкомсвязью России и оператором системы – ФГУП «Почта России» на основании совместных приказов Минкомсвязи России и Минстроя России